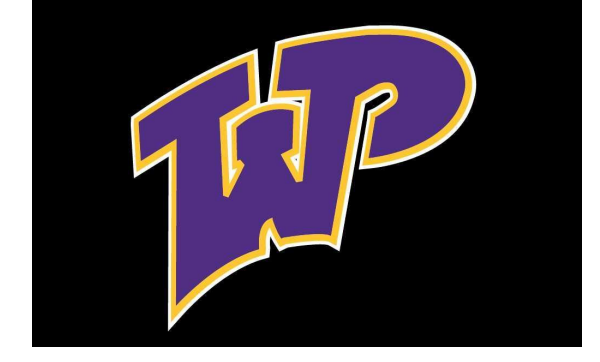

# WELCOME TO STAFF XELLO TRAINING

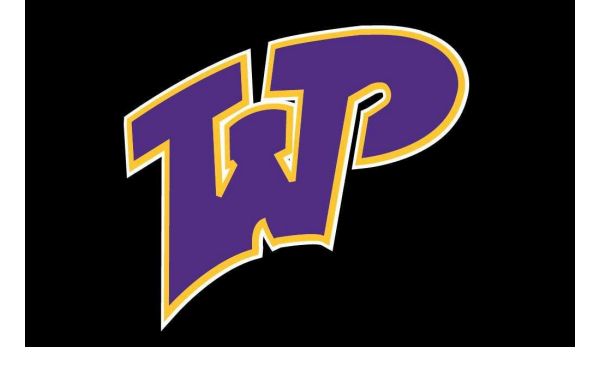

#### WHAT IS XELLO?

#### **A PROGRAM TO BUILD SELF-KNOWLEDGE, PERSONALIZED PLANS, & CRITICAL LIFE SKILLS ~ SEARCH CAREERS, COLLEGES, & LEARN MORE ABOUT SKILLS, QUALITIES, AND FUTURE!**

**STUDENTS MUST AT LEAST DO THIS THE FIRST MONDAY OF EACH MONTH**

# LOGIN INFORMATION

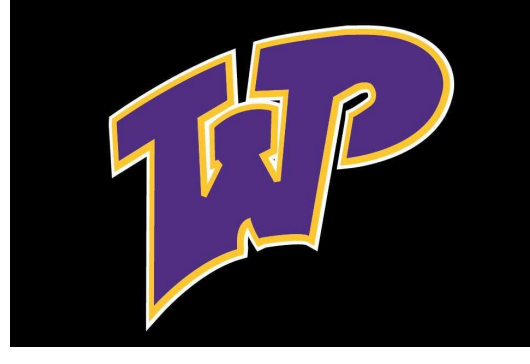

#### **Staff: School Website>Staff>XELLO>Login with school gmail address and password**

**Student: School Website> Students>XELLO>Login with school gmail address and password \*If student doesn't exist in Xello, email counselors.** 

## ASSIGNING STUDENTS

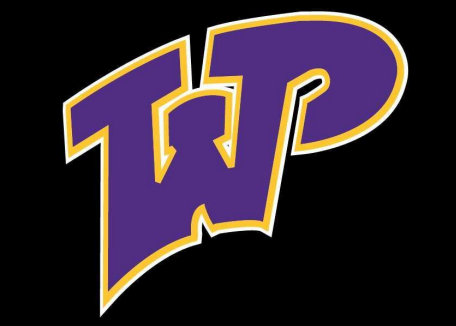

- **1) CLICK STUDENT LIST>ASSIGN STUDENTS**
	- **a) Click on "Filters" first to filter by grade**
- **2) PUT CHECK MARK NEXT TO STUDENTS THAT ARE IN YOUR FLEX PERIOD**
- **3) CLICK ASSIGN TO EDUCATOR**
- **4) CHOOSE YOUR NAME AND CLICK ASSIGN**
- **5) CLICK STUDENT LIST> STUDENT GROUPS> CREATE GROUP> GROUP NAME IS LAST NAME/HOMEROOM. Ex. Bourman Homeroom**
- **6) TYPE IN ALL STUDENTS NAMES THEN SAVE.**

# VERIFYING ASSIGNED STUDENTS

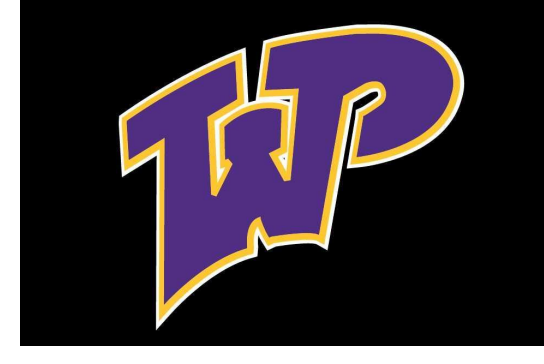

- **1) Login to XELLO**
- **2) Click XELLO word in top left corner This is your Dashboard**
- **3) Click the number next to where it says students to view all students in your list.**
- **4) Click student name to then view what they have completed**

# REMOVING STUDENTS

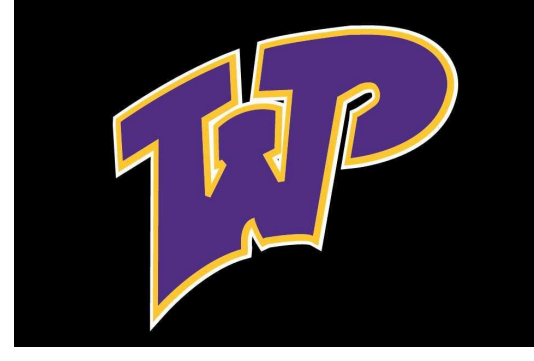

- **1) Click on Educators> Choose name**
- **2) Scroll down to see all students**
- **3) Click Unassign**

## YOUR INFORMATION & SETTINGS

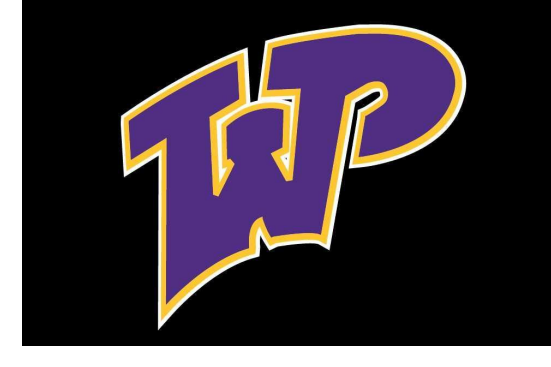

- **1) Login to XELLO**
- **2) Top Right corner shows your name and Dropdown**
	- **a) Can change account settings/passwords**
	- **b) Can view messages**
	- **c) New features**
	- **d) Support and help features**

#### DEMO ACCOUNTS

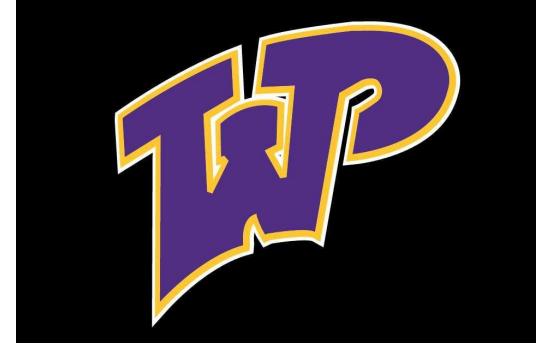

- **1) Login to XELLO**
- **2) Click on right corner "My Student Demo Account"**
- **3) View As Student See what students see, including lessons, based on their grade**
- **4) View As Educator See completed lessons for students, assignments posted, and other options**

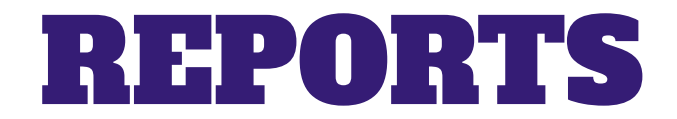

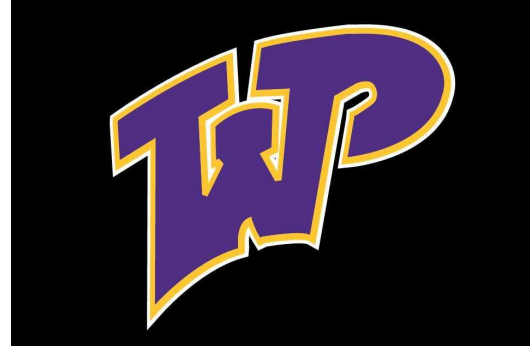

- **1) Login to XELLO**
- **2) Click reports on bottom left sidebar**
- **3) Can view completed work for any student in the school: Lessons, Assignments, Work and Engagement**
- **4) Not required, but a fun tool that could be helpful**

# STUDENT ASSIGNED LESSONS

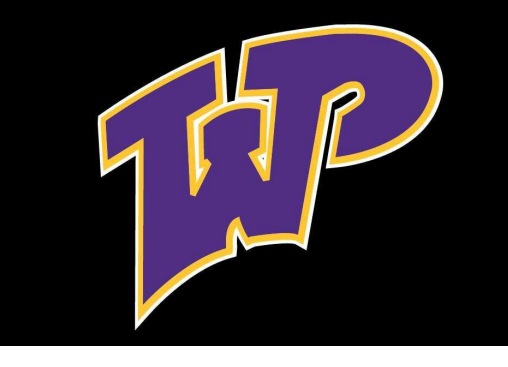

- **1) Each grade has a different set of lessons (4 per grade)**
- **2) Students find lessons on main dashboard when logging in**
- **3) Lessons should be completed by end of school year 4) Can verify completion in your educator account: Login>Click the number next to students at top of page> View all students and view progress**

## STUDENT ASSESSMENTS

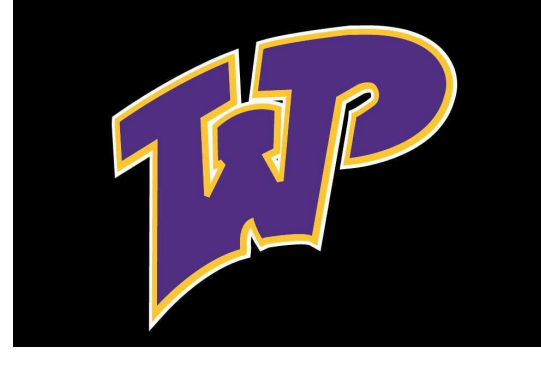

**1) Each grade has same 4 assessments: Matchmaker, Personality Style, Mission Complete & Skills Lab 2) These should be taken every year and updated annually as skills and interests often change 3) Can verify completion in your educator account: Login>Click the number next to students at top of page> View all students and view progress**

## INTERESTING TIDBIT ON TRANSCRIPTS

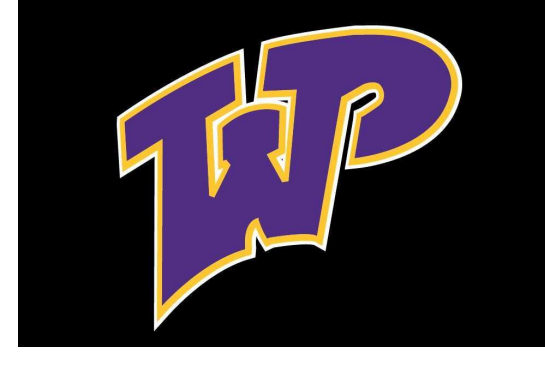

**TRANSCRIPTS: Students can request transcripts be sent through their XELLO account** 

**Student transcripts are updated in XELLO biannually**

**Counselors send transcripts via XELLO and most colleges and universities accept these as OFFICIAL TRANSCRIPTS**

#### IMPORTANT NEW FEATURE-CONNECTING WITH COMPANIES

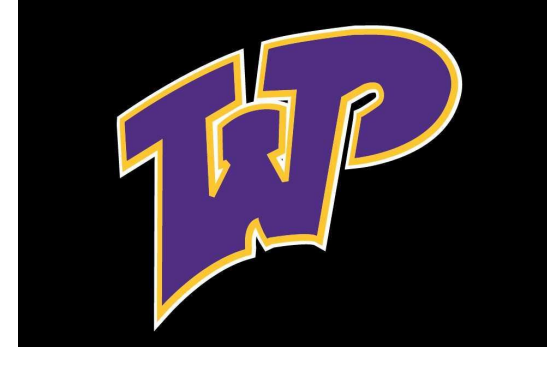

- **1) New feature just opened and will continue to update with more companies and options**
- **2) Students search any career of choice and then can search for opportunities, job shadows, apprenticeships, etc.**
- **3) Search Career> Scroll down & Click**

#### IMPORTANT NEW FEATURE- RESUME BUILDER

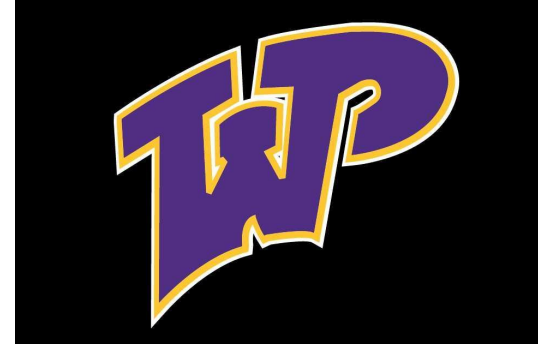

- **1) New feature just opened**
- **2) Once students complete assessments and lessons the resume builder starts to populate information for them**
- **3) Found on the "About Me" page of the student dashboard**

### REMEMBER

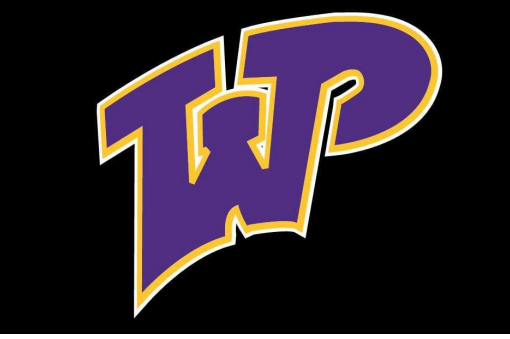

- **1) XELLO is supposed to be a fun learning experience**
- **2) Please do not stress about the program as there is a lot of information and tools within XELLO that you could incorporate into your own curriculum.**
- **3) Some students will complete lessons quickly. The remainder of time on Mondays can be spent exploring any other features within XELLO.**
- **4) There is plenty of information to search: 500+ careers, 3,500+ schools, and 1,400+ majors**
- **5) If you have a difficult student, you should contact Mr. Moody or Mr. Saloun right away**

#### QUESTIONS OR FURTHER TRAINING

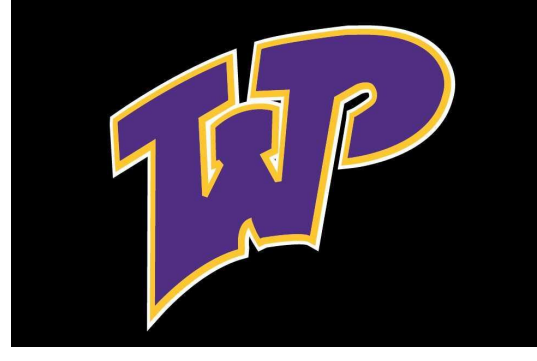

#### **MANY XELLO RESOURCES ARE AVAILABLE WHEN YOU LOGIN TO YOUR ACCOUNT > CLICK THE ? ON THE BOTTOM RIGHT OF PAGE AT ANY TIME**

**MORE TRAINING OR QUESTIONS: CONTACT MRS. BOURMAN OR MRS. ROMBERG**